## Endnote X and Endnote Web

On the portability of Endnote libraries

# How to make your Enclose library portable?

#### 1) Export file:

 exporting a text file, importing it in an empty Endnote library

#### 2) Compressed file

 make 1 compressed file of your Endnote library including the belonging PDF-files

#### 3) Endnote web

 No more Endnote program necessary on your desktop, open your Endnote libraries on the web

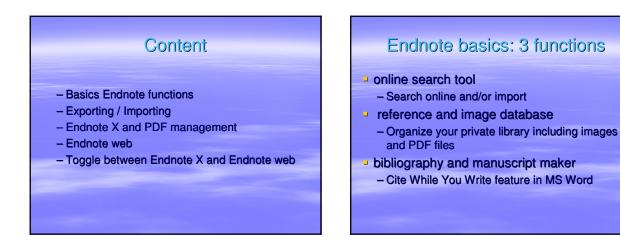

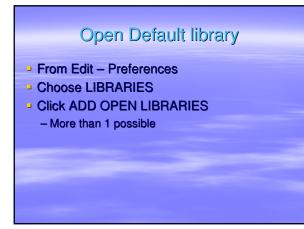

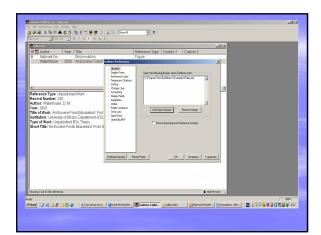

### Web of Science

- Search
- [Analyze your search results]
- Save your search results in an Endnote library

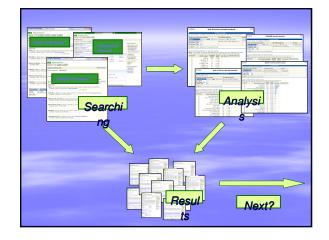

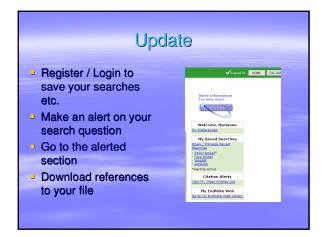

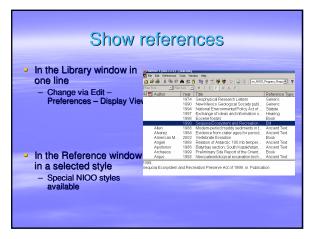

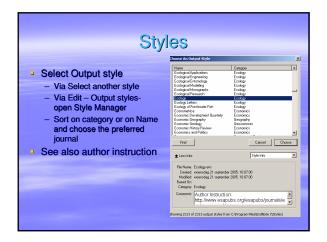

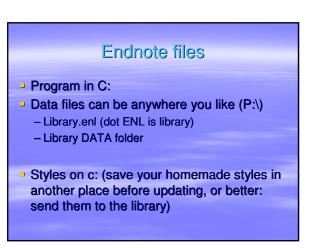

### Export to import

- Make a selection of the references you want to export
- Choose style ' Endnote Export'
- Choose File Export
- \*
- Open the other Endnote library in which you want to import
- Choose import Endnote import

### Selection database

- For example I have an Endnote library with 266 references from recent literature on citation analysis
- I want to work with 10 references
- For these 10 I make a special Endnote library

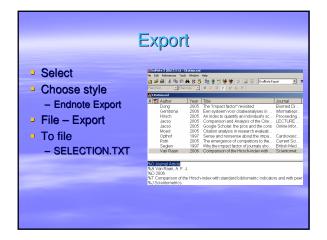

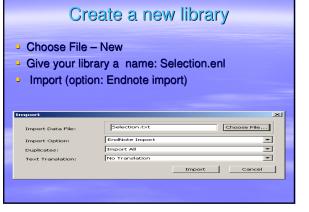

### Portability Export/Import

- Pre

- Small file, easy to transport
- Share references with colleagues
- Con
  - No PDF management
  - Require Endnote program on other location

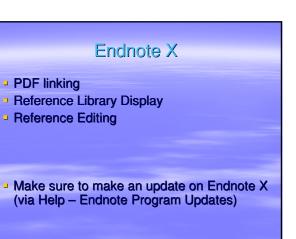

|      | PDF management                                                                                                    |
|------|----------------------------------------------------------------------------------------------------|
| Duca | •                                                                                                    |
| •    | and drop the PDF file into the library window<br>the column with the PDF logo                                                                                                    |
|      | (3) 소설 전 (2) 전 (2) (2) (2) (2) (2) (2) (2) (2) (2) (2)                                                                                                    |
|      | Dong         2007         The "impact factor" revolved         Biomed Di           20         Entry tables more calcularagingts in         More di           20         Entry tables more calcularagingts in         More di           20         Autors         Difference on the state state state in         More difference on the state state s |
|      | Segien 1997 Why the impact floor of granter sho. Briten Med.<br>♥ Van Ream 2006 Comparison of the Heschelder with Scientified                                                                                                    |
|      | <ol> <li>Van Raam, A.F. J., Comparison of the Hirsch-kody with adardard belometric-<br/>research proups: Solentometrics, 2006 67(3) p. 401-502.</li> </ol>                                                                                                    |

|                   | PDF link                                                      |          |
|-------------------|---------------------------------------------------------------|----------|
| - Absolute        | ink                                                           |          |
| – Leave P<br>file | OF where it is and make a line                                | k to the |
| – Accessit        | le from multiple files                                        |          |
| - Relative li     | nk                                                            |          |
|                   | ate the PDF into the DATA fo                                  | lder of  |
| your libra        | ıry                                                           |          |
|                   | if you want to put your Endno<br>ere else (compressed library |          |
| somewh            | ere else (compressed library                                  | option)  |
|                   |                                                               |          |

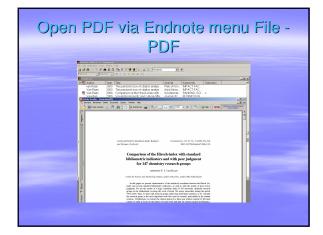

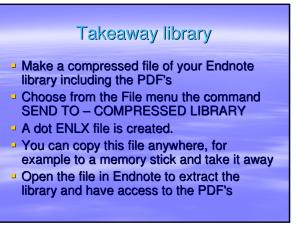

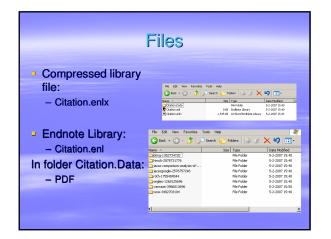

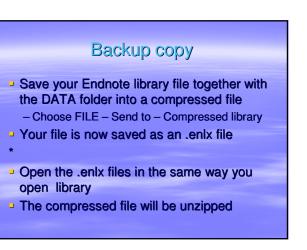

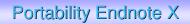

- Pre

- Relative small file, easy to transport
- PDF management
- Con

- Require Endnote X program on other location

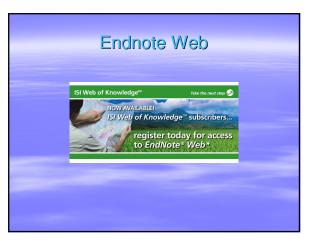

# Nothing local

- Use Endnote web to be fully free of your local installation of Endnote
- Use your registration to WoS:
  - you open WoS with your NIOO-KNAW account recognized on IP-address (via NIOO or via Proxy)
  - you login for your personal WoS (the same that you already made for your alerts/updates, save histories)

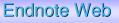

- No install Endnote Web, just login WoS
- In Endnote web no PDF's on the server, so always use URL
- First in folder "unfiled", then move to another folder

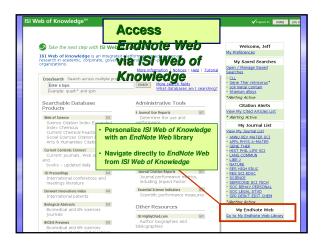

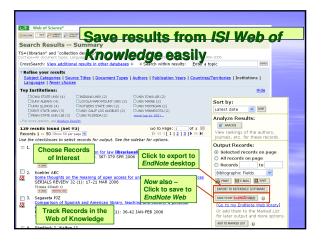

### Endnote web library folders

- Choose My Library in browser on the Endnote web toolbar
- Make a new folder ' selection'
- You can now access this folder from anywhere, from where you can access WoS

### Folders vs. Libraries

- In Endnote Web you ' move' your saved searches from the ' unfiled' folder to a folder of your choice (or make a new one).
- You can share a folder with your colleagues

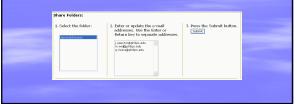

CWYW

# Transfer your Endnote library to web

UoN

-

< Back Transfer Can

- Make a selection in Endnote X
- From the TOOLS menu choose TRANSFER REFERENCES
- Connect to your Endnote web

Transfer References from Web to Deskton

 Transfer References from Des Showing Reference(s) All References in Library Varning: Manually applied format Web Library Info

sfer References

### Add-in in Word to assist you in citing and referring to literature in the text that you are writing. Install Endnote web toolbar via Download Installations on the bottom of the Endnote web pages

Cite While You Write

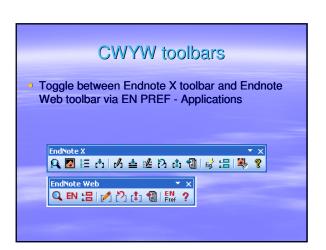

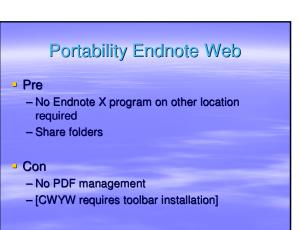

### Conclusion

- Make smaller libraries for easy manipulation
- Use Endnote X to organize and manage your PDF's
- Make a personal account in WoS for saved searches and Endnote Web
- Use Endnote Web complementary on Endnote X
- Transfer EN Web folders to EN X for backup

#### Manuals

- Help file in Endnote
- PDF help files in Endnote Program Folder on C:\Program Files\Endnote X:
  - Endnote.pdf
  - GettingStartedGuide.pdf
- Online on www.endnote.com/support

### For help and information

Marianne van der Heijden m.vanderheijden@njoo.knaw.nl

Next in Nieuwersluis: Wednesday Feb 21 Next in Heteren: Tuesday Feb 27 Next in Yerseke: Monday March 5